## **Introducción**

Las Tecnologías de la Información y la Comunicación, deben considerarse, desde el punto de vista didáctico, como medios y recursos, esto es, hemos de entenderlas como herramientas, como material instrumental al servicio de los procesos de enseñanza y aprendizaje. En contra de lo que pueda pensarse, el problema no es estudiar las capacidades y recursos que ofrecen las TIC, sino buscar un modelo didáctico-pedagógico capaz de integrar las potencialidades tecnológicas de las herramientas con la significación de un proceso de enseñanza - aprendizaje lógico y equilibrado.

Su utilización, pues, se justifica por la propia naturaleza de ese proceso de enseñanza-aprendizaje, ya que los medios por sí solos no mejoran los procesos; solo lo hacen en la medida en que hayan sido seleccionados adecuadamente y con funcionalidad respecto a los requerimientos de cada momento.

## **¿Qué es una presentación de PowerPoint?**

PowerPoint es un programa específico dedicado a la creación y visualización de presentaciones, entendidas como una manera estructurada de presentar información.

Desde hace bastantes años, se han utilizado los sistemas de presentación (acetatos, retroproyector, ...) como un mero apoyo a la exposición oral de unos contenidos determinados. Actualmente, la principal virtud de las presentaciones es que permiten integrar fácilmente información de diferentes tipos (texto, imagen. sonido, vídeo, ...) enriqueciendo así el discurso oral, hasta convertirse en verdaderas experiencias multimedia. Pero no queda ahí la cosa ...

Veremos otras posibilidades que nos presenta este tipo de software llamado ahora "slideware".

# **¿Qué es una diapositiva?**

Las diapositivas son cada uno de los elementos que constituyen la presentación y cada una de ellas podría identificarse con una lámina o página. Se pueden crear y modificar de manera individual.

El número de diapositivas varía en función del contenido de la presentación, pero en general, podemos decir que es aconsejable que cada diapositiva contenga una única idea o elemento de información.

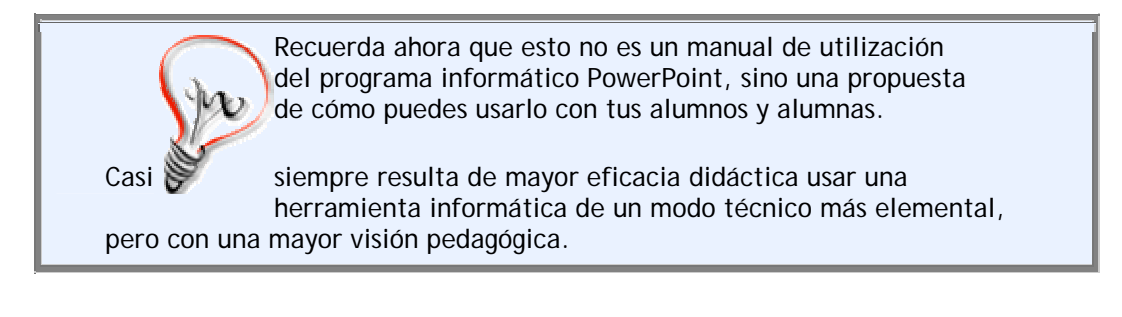

# **Creación de una presentación**

**1.- Creamos una nueva presentación con Power Point.** 

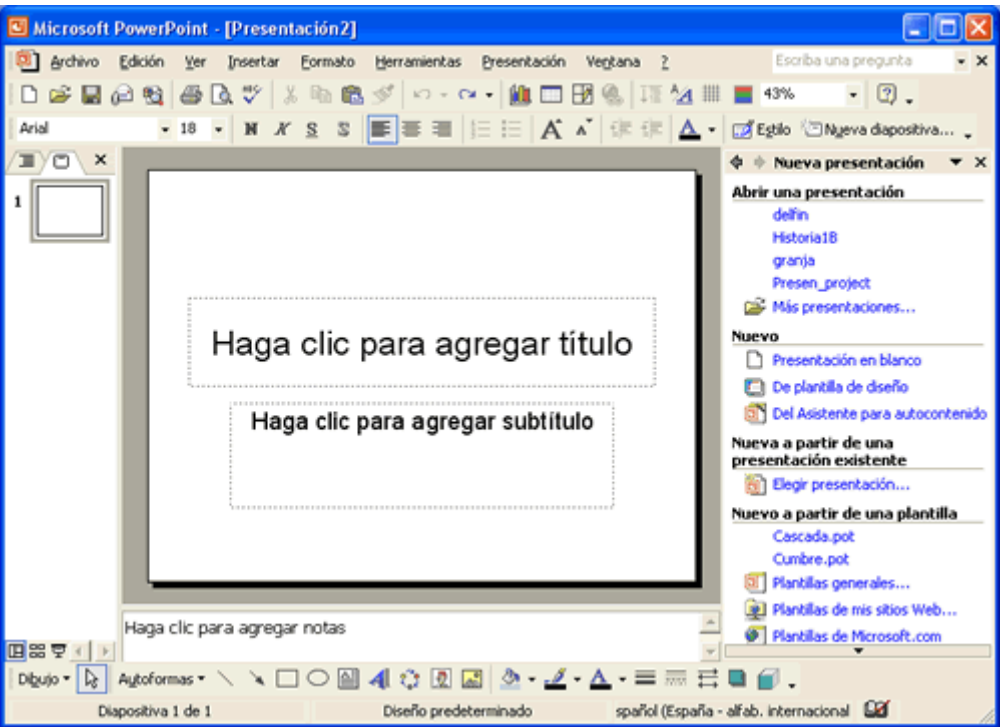

## **2.- Diseño de la diapositiva:**

• Para elegir el diseño de una diapositiva seleccionas:

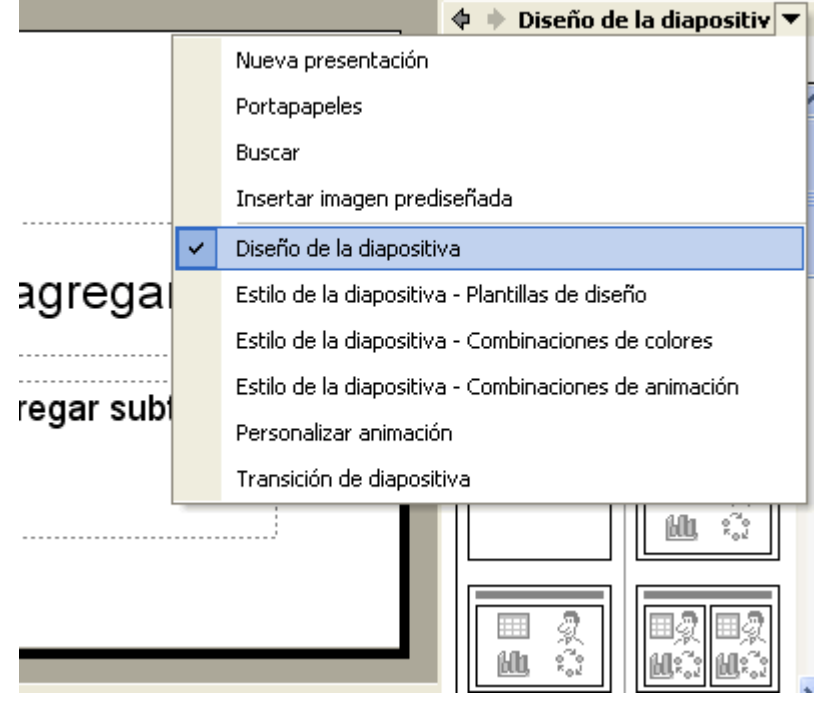

• Pero conviene que seleccionemos el diseño en blanco para así tener más libertad de movimientos:

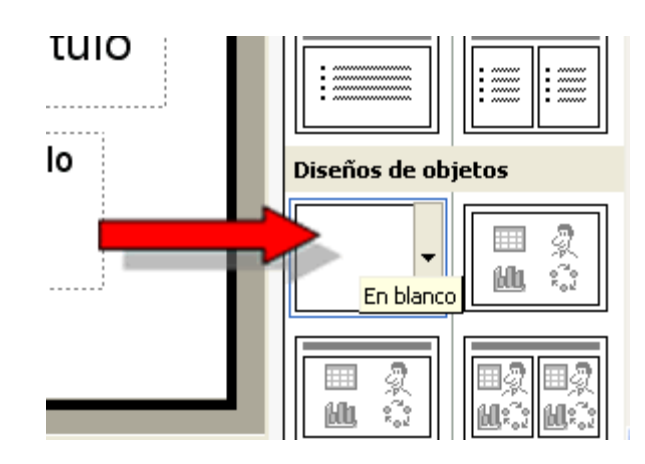

### **3.- Plantillas de diseño.**

• Ahora puedes aplicar alguno de las plantillas de diseño que incorpora. Con esto conseguirás que todas las diapositivas tengan el mismo aspecto:

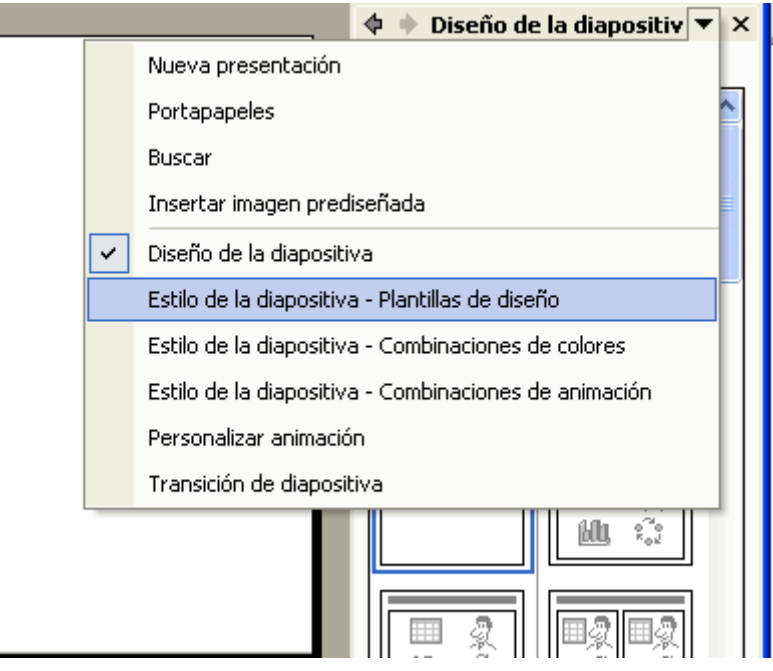

• Selecciona el diseño deseado:

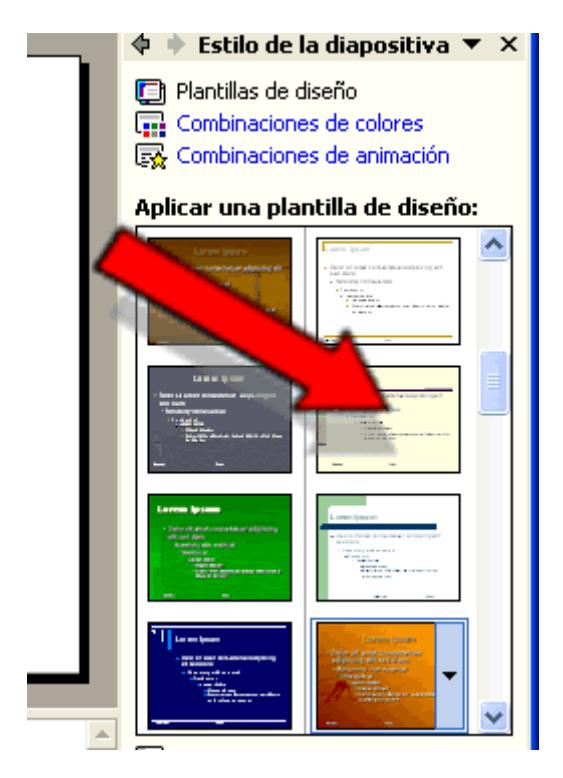

### **4.- Inserción de nuevas diapositivas.**

• Para insertar nuevas diapositivas debes pulsar sobre el botón:

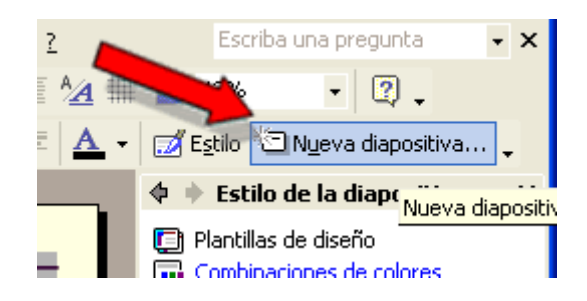

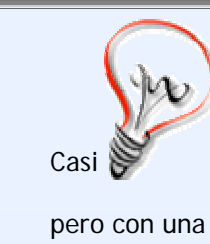

Recuerda ahora que esto no es un manual de utilización del programa informático PowerPoint, sino una propuesta de cómo puedes usarlo con tus alumnos y alumnas.

Casi siempre resulta de mayor eficacia didáctica usar una herramienta informática de un modo técnico más elemental, pero con una mayor visión pedagógica.

## **Añadir texto a una presentación**

Para insertar texto en una diapositiva seguiremos los siguientes pasos:

1.- Seleccionamos la diapositiva en la que vamos a insertar texto, pulsando sobre ella en la vista en miniatura:

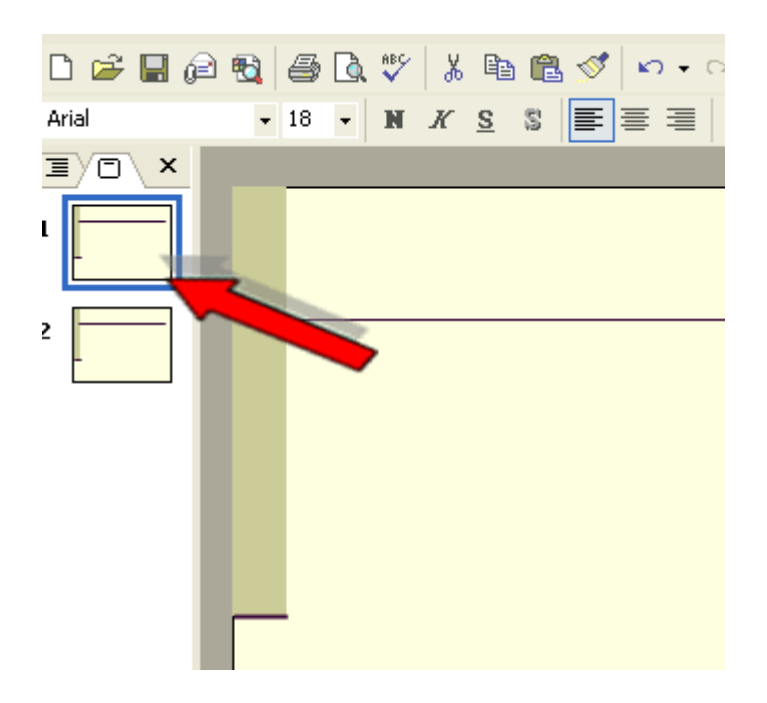

2.- Ahora pulsa sobre el botón cuadro de texto:

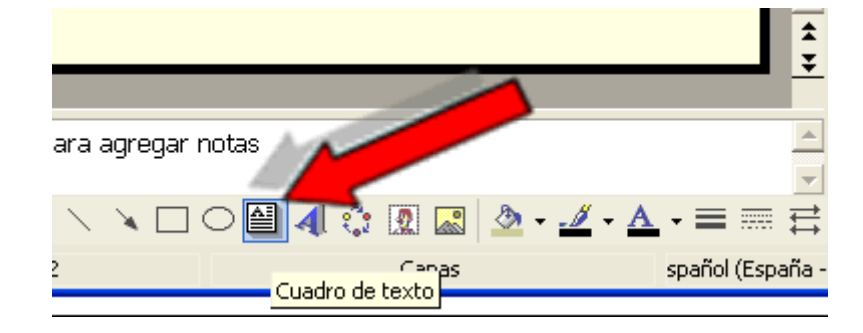

3.- Marca en la posición de la diapositiva donde introducirás el texto y escríbelo:

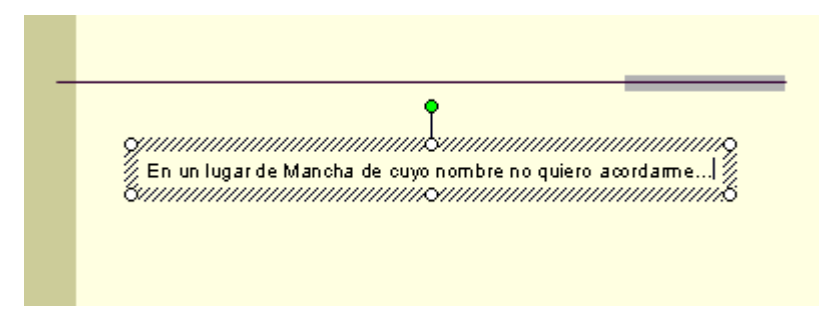

4.- Ahora aplicarás el formato deseado al texto:

• Selecciona el cuadro de texto cliqueando sobre su borde:

```
Synnamanamanamanamashanamanamanamanamas<br>I En un'ugar de Mancha de cuyo nombre no quiero acordame... I<br>Synnamanamaggayamanashanamanamanamanamas
```
- Ahora aplica el formato que quieras al texto mediante la barra de herramientas:  $\overline{\bullet}$  32  $\overline{\bullet}$   $\overline{\mathbf{N}}$  X S Arial  $\overline{\mathbf{s}}$  $A$  .
- Y ahora cambia el tamaño y posición del cuadro de texto si es necesario:

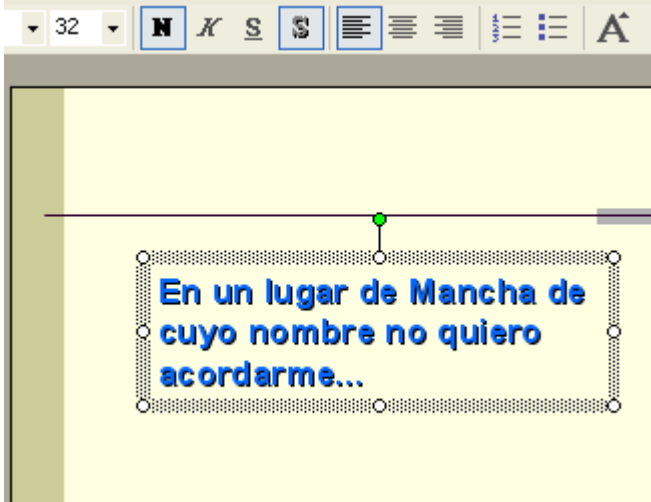

# **Inserción de gráficos e imágenes**

#### **1.- Inserción de imágenes prediseñadas.**

• PowerPoint dispone de una colección de imágenes prediseñadas para ser incorporadas a tus diapositivas:

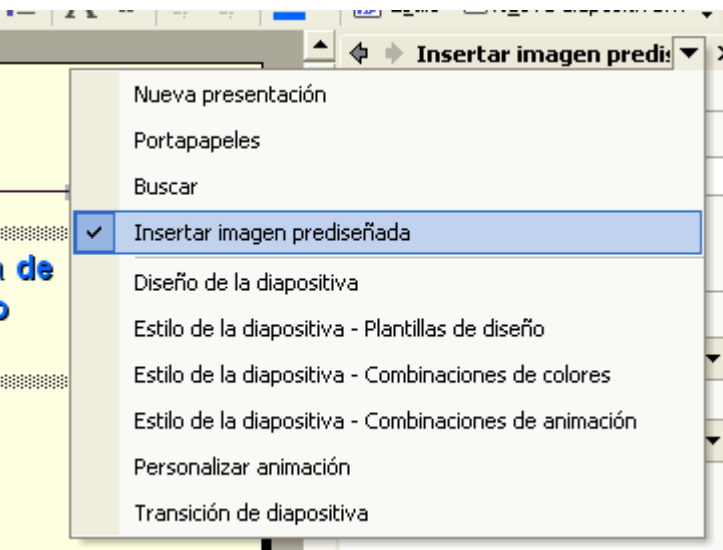

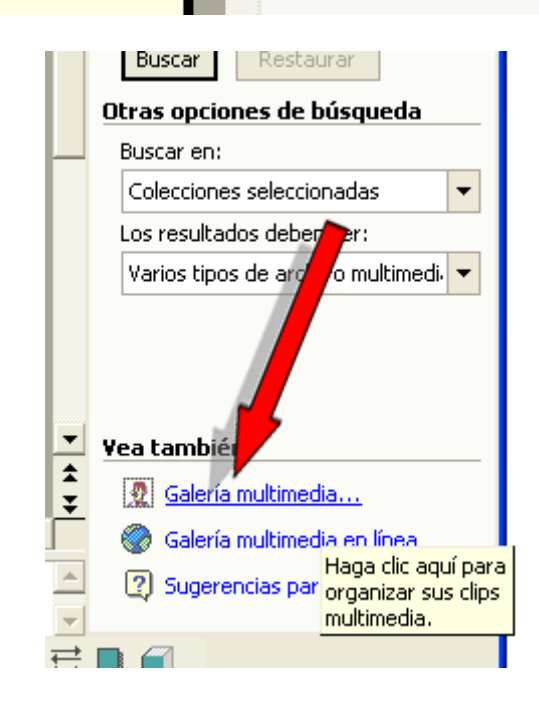

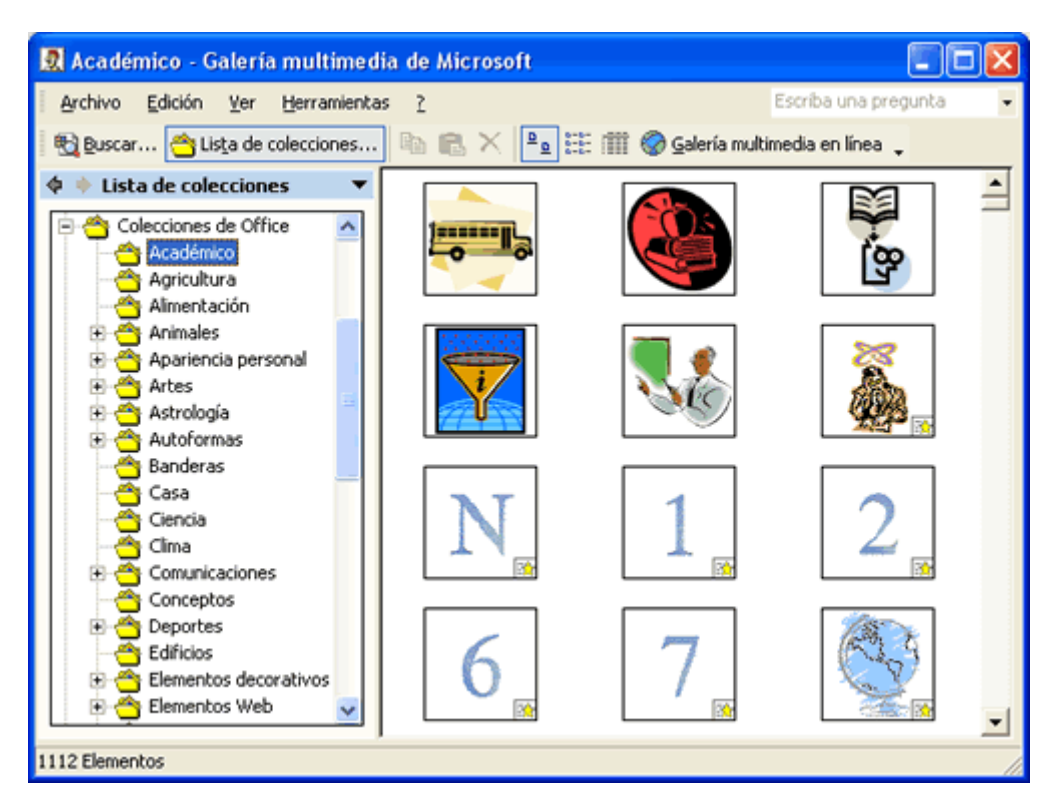

• Y una vez encontrado el clip que te interesa no tendrás más que **arrastrarlo a tu diapositiva**. Una vez en ella podrás cambiar su tamaño, moverlo, etc:

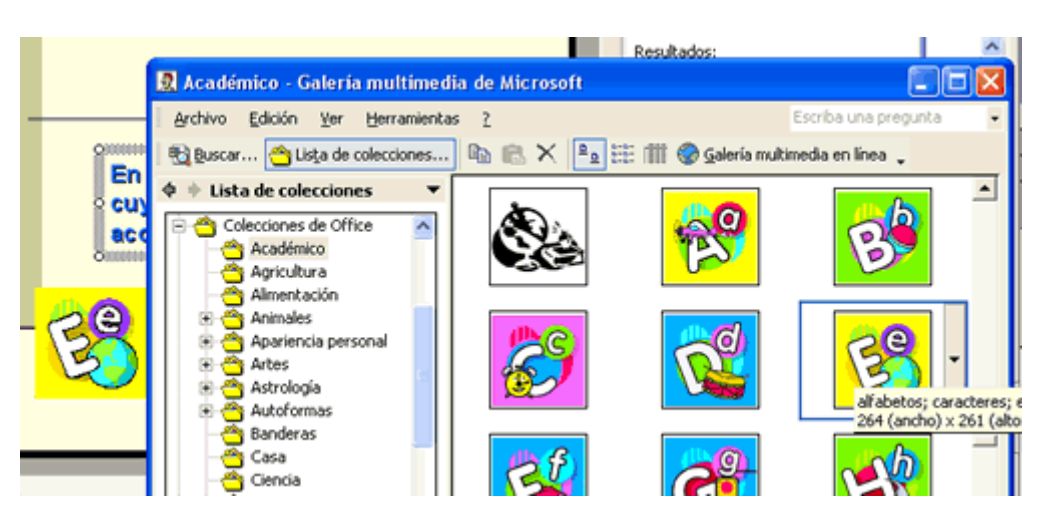

#### **2.- Inserción de imégenes desde archivos.**

- A veces tenemos imágenes que hemos capturado con un escáner o mediante una cámara de fotos digital. En estos casos, lo más frecuente sería almacenar las fotografías en un formato JPG o BMP y los gráficos o dibujos en formato GIF o PNG.
- Una vez que disponemos de ellas grabadas en algún archivo podemos incorporarlas a una diapositiva mediante la opción del menú:

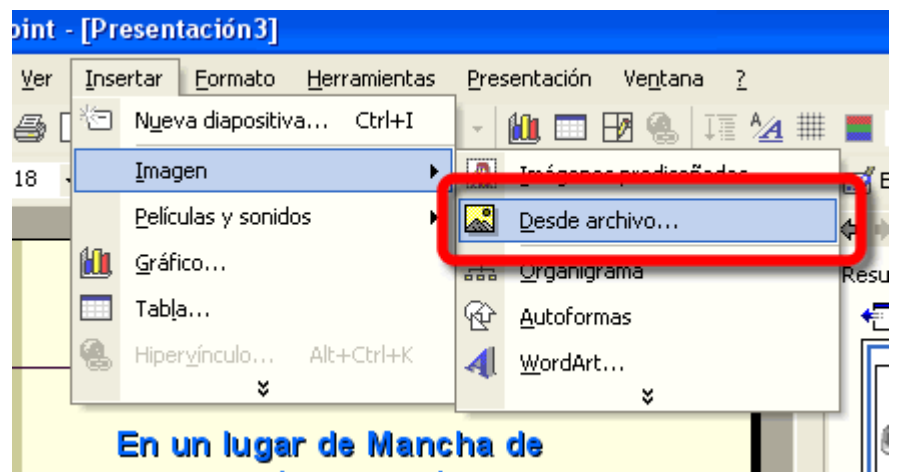

• Y seleccionamos el archivo de imagen que queramos:

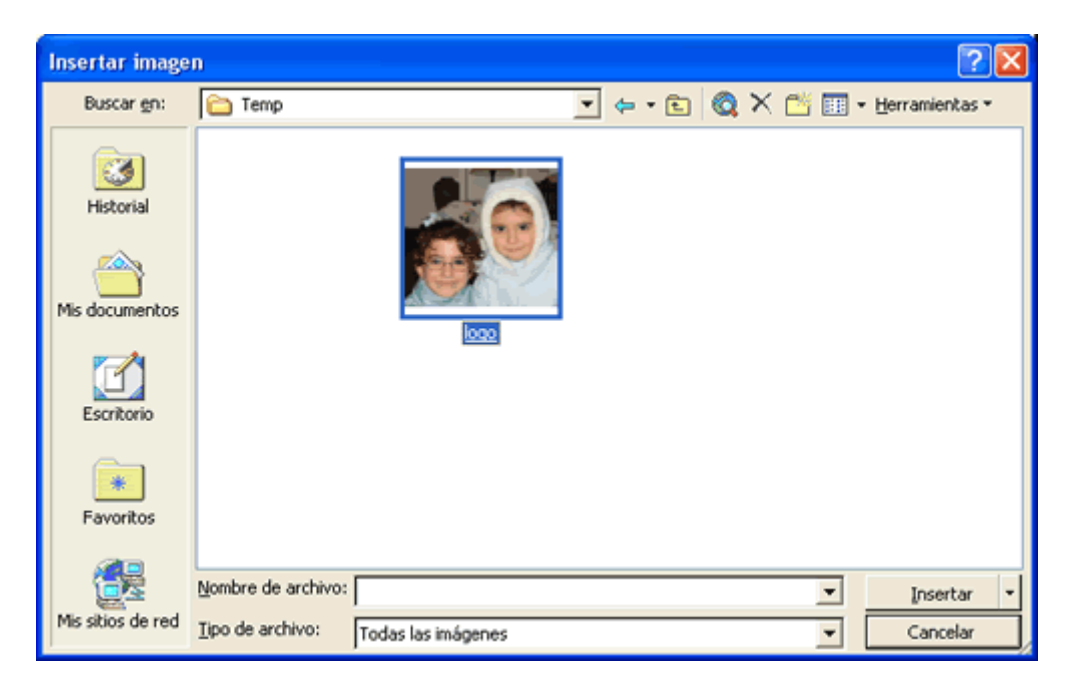

• Y por último le aplicamos la posición y tamaño deseado en la diapositiva:

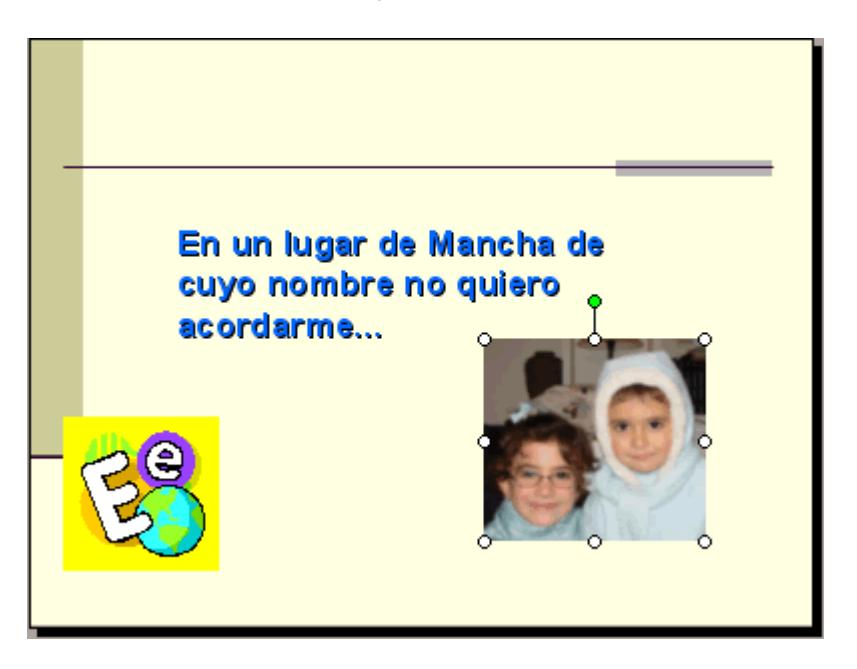

# **Incorporación de globos, organigramas, etc**

#### **Inserción de Autoformas (bocadillos, cartelas, etc.)**

• Sobre el botón de autoformas, y tras desplegarlo, seleccionamos la figura deseada:

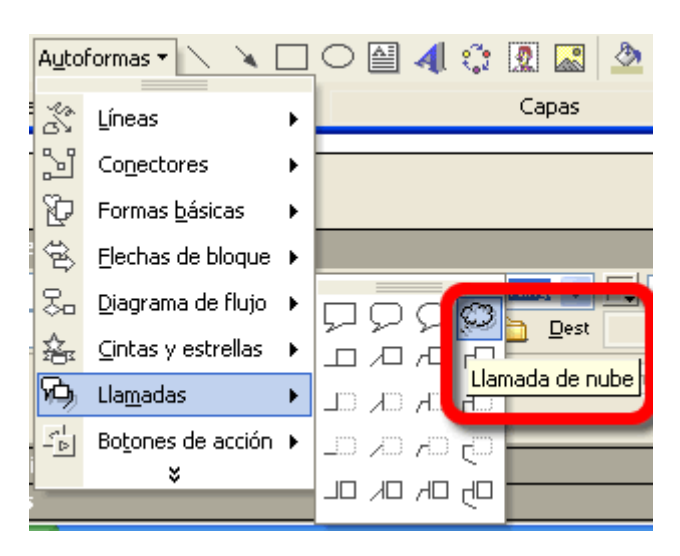

- Ahora la situarás en la posición deseada y con el tamaño necesario.
- Escribe el texto que contendrá, con fuente, color, etc.

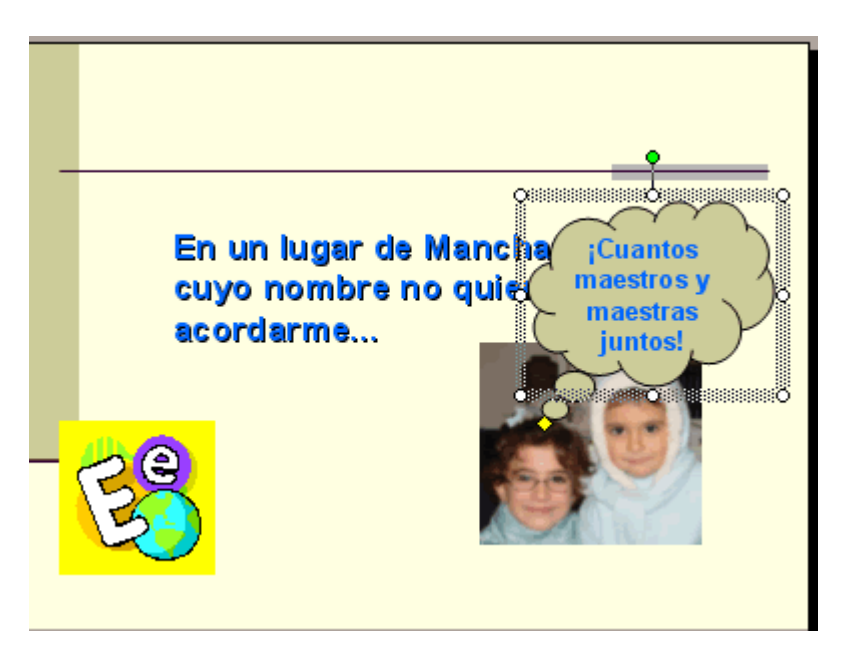

• Y puedes cambiar el color de fondo del gráfico:

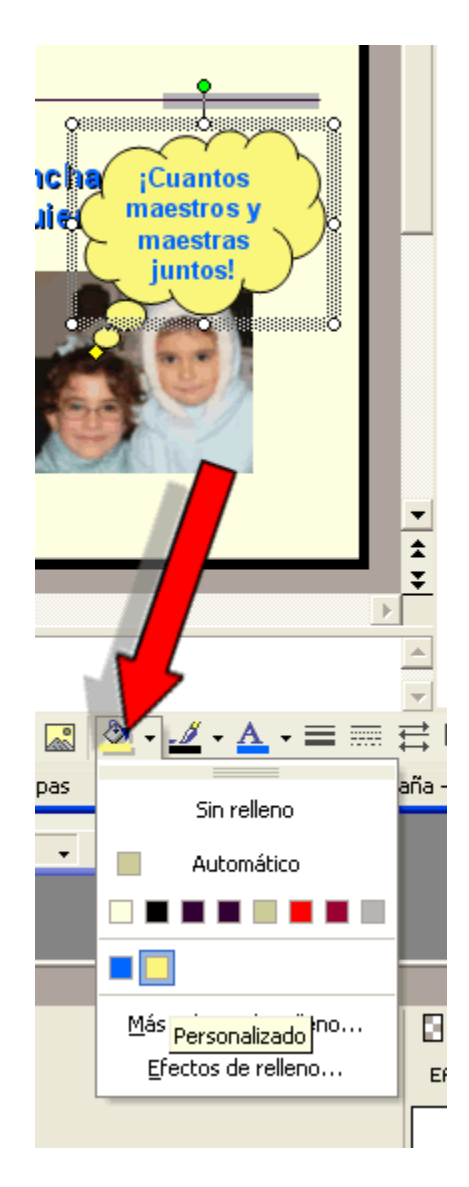

# **Añadir sonidos o películas a una diapositiva**

#### **1.- Incluir sonidos o películas predefinidos.**

• Puedes incluir sonidos o películas de las que PowerPoint trae definidos:

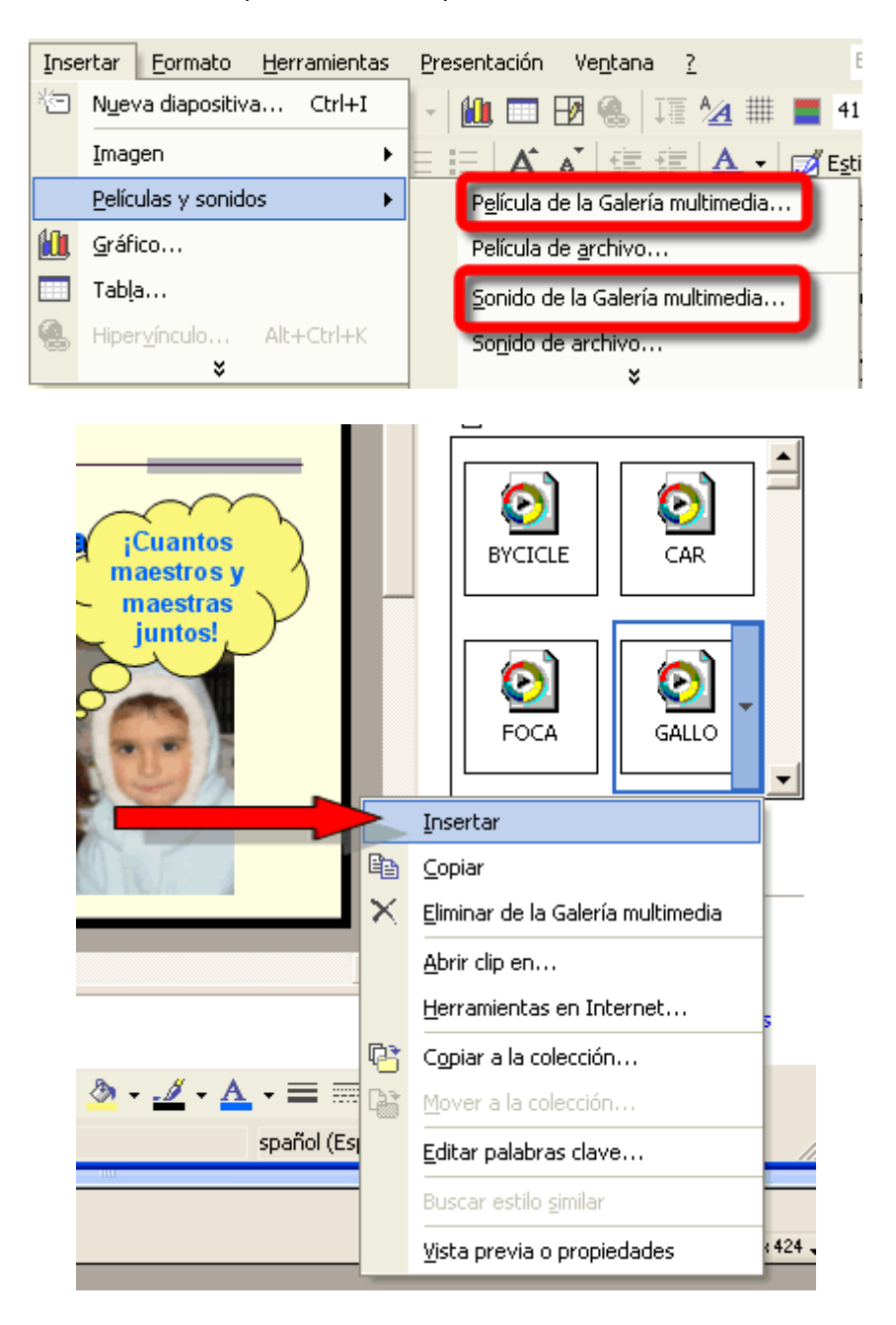

• A continuación nos preguntará si queremos que el sonido o película se reproduzca automáticamente al entrar la diapositiva, o por el contrario cuando hagamos clic sobre el icono.

## **2.- Incluir sonidos o películas desde archivos.**

Selecciona:

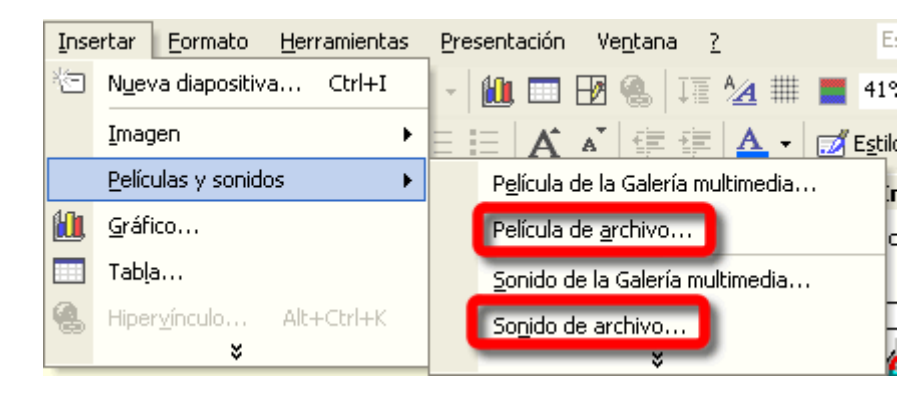

• Y busca el archivo que contiene el sonido o película.

#### **3.- ¿Quieres que tus alumnos graben sus propios sonidos en las diapositivas?**

- En primer lugar debes disponer de un micrófono conectado a tu equipo y a continuación arrancar la grabadora de sonidos (**Inicio/Todos los Programas/Accesorios/Entretenimiento/Grabadora de Sonidos)**.
- Cuando se vaya a iniciar la grabación pulsamos sobre el botón de grabación:

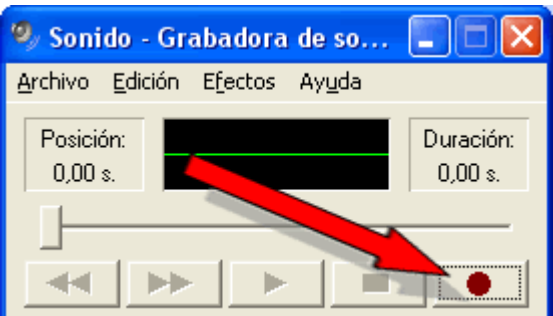

• En este momento se comienza la grabación, y cuando se termina se pulsa sobre **Stop** 

**.** De la misma forma puedes escuchar el resultado mediante el botón .

- Una vez finalizado el proceso, pasamos a grabar el sonido en nuestro disco mediante la opción del menu **Archivo/Guardar**. Ahora le pondremos un nombre a nuestro archivo, que llevará la extensión **.wav**
- Ahora tan solo te quedaría incorporar este archivo a la diapositiva deseada, y para ello tan solo debes seguir las indicaciones del punto 2 de este mismo apartado.

# **Animar una presentación y ver el resultado final**

#### **1.- Animación de un elemento de una diapositiva.**

- En primer lugar debes seleccionar el elemento a animar.
- A continuación selecciona:

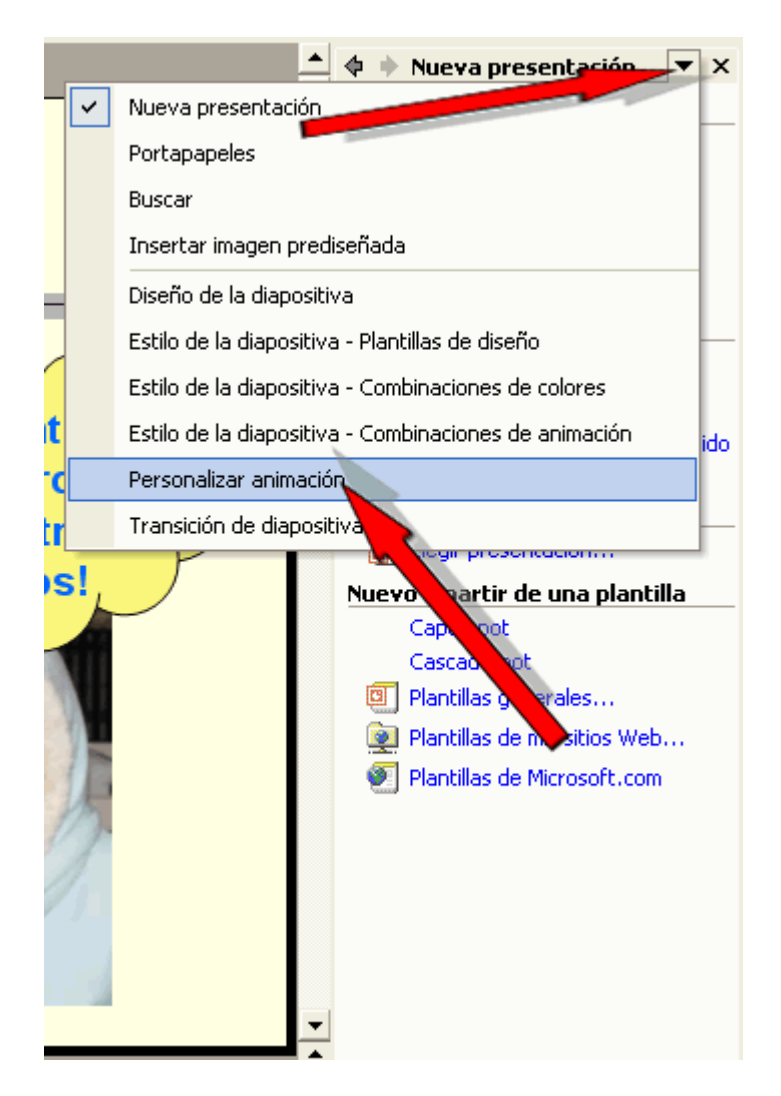

• Ahora sobre el botón **Agregar efecto** selecciona el deseado:

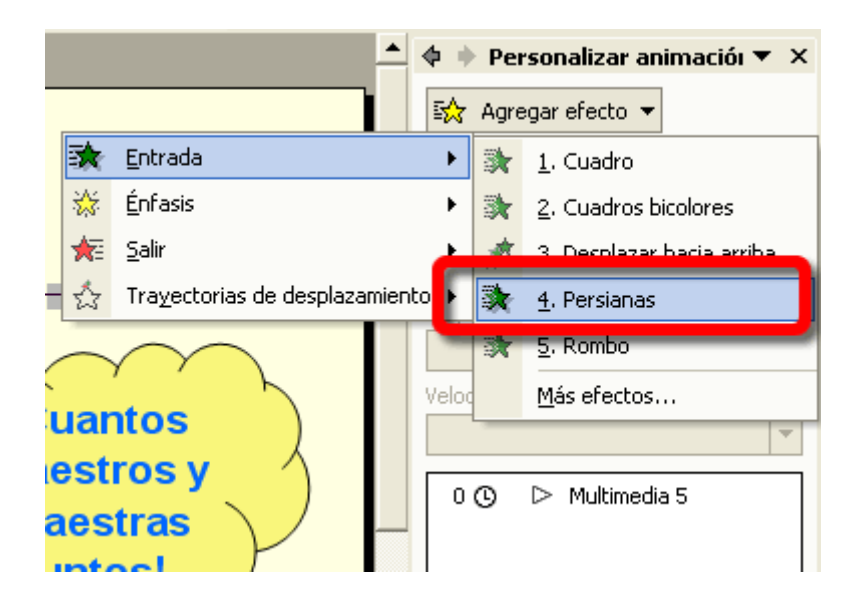

### **2.- Transición entre diapositivas.**

- También puedes incorporar efectos para el tránsito entre una diapositiva y otra.
- Para ello selecciona la diapositiva sobre la que quieres aplicar un efecto de entrada.
- Selecciona:

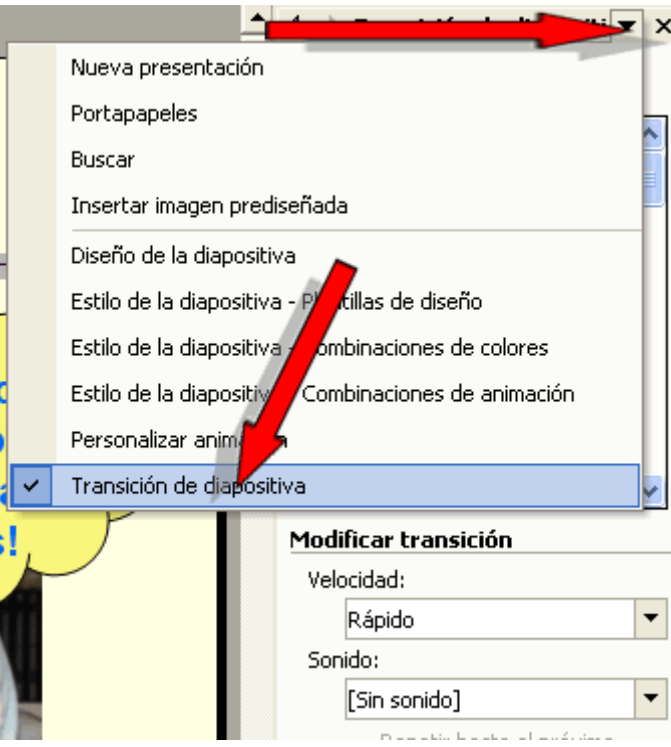

• Ahora, y de manera fácil e intuitiva, podrás configurar las opciones de transición.

#### **3.- Ver el resultado final de nuestra presentación.**

- Lo puedes hacer de varias formas:
- Mediante la opción del menu **Presentación/ver presentación.**
- Mediante el botoncito:

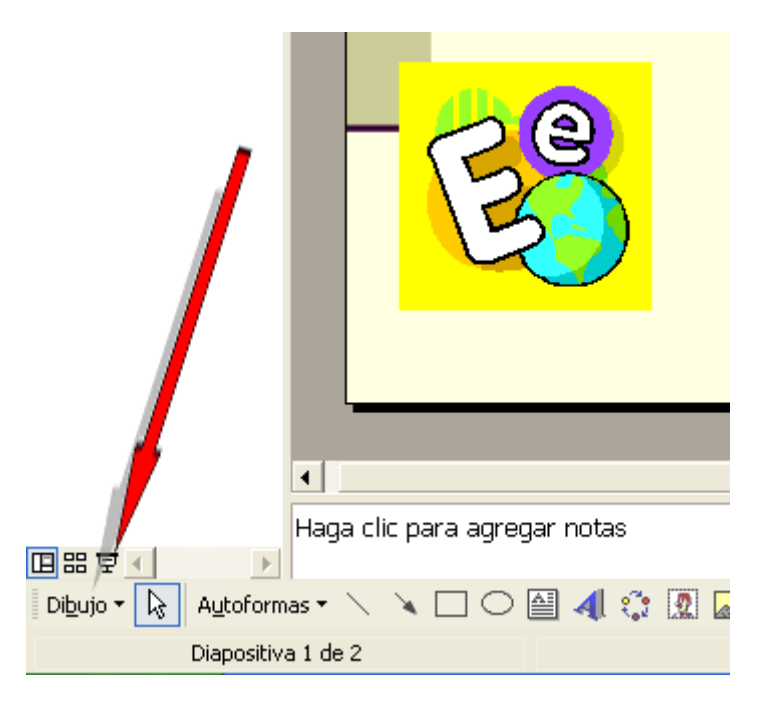

• O mediante la tecla **F5.**

# **Actividad: Quiénes somos**

### **1.- Descripción.**

- En esta actividad pretendemos que nuestros alumnos y alumnas realicen una presentación en PowerPoint en la que se presenten mediante alguna fotografía, indicando su nombre, aficiones etc.
- De la misma forma, se puede abordar la elaboración de algunas diapositivas en las que el grupo se presente globalmente, junto con el colegio, la localidad y algún monumento significativo.

## **2.- Objetivos.**

- Esta actividad nos va a permitir llenar de significatividad el uso del ordenador. Esta debería ser una de las primeras actividades que desarrollemos, consiguiendo así que los alumnos se vean reflejados en ella.
- Recordad que el uso de las TIC no debería ir más allá de asumir la consideración de **herramienta**; luego el plantemiento debe partir de la fijación de dos o tres objetivos generales de aprendizaje. Nunca deberiamos plantearnos el aprendizaje del uso de la herramienta informática como objetivo principal, sino que hay que partir de la intención de conseguir algún objetivo específico de nuestros desarrollos curriculares, y analizar cómo podemos servirnos de la elaboración de una presentación para conseguirlo.
- Por ejemplo, en educación infantil, dentro del ámbito "**Identidad y autonomía personal**" podríamos plantearnos el objetivo:

**"Tener una imagen ajustada y positiva de sí mismo, identificando sus características y cualidades personales."**

Así, podríamos orientar la presentación incluyendo la identificación de algún elemento corporal:

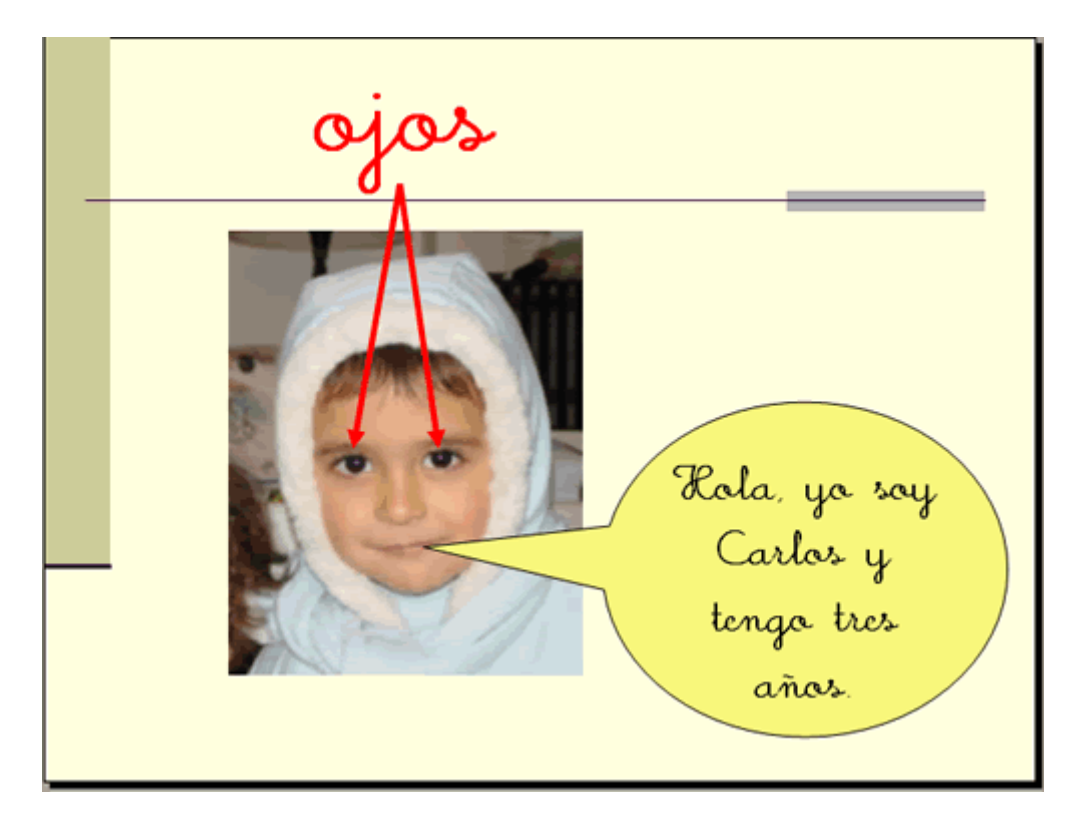

• Otro ejemplo podría ser plantearnos la actividad, para alumnos de ciclos superiores, desde el punto de vista de la **adquisición de capacidades comunicativas mediante la producción de textos expositivos**. Así, los alumnos elaborarían las diapositivas dentro de un taller de producción, en el que el protagonista sería el texto expositivo y sus características:

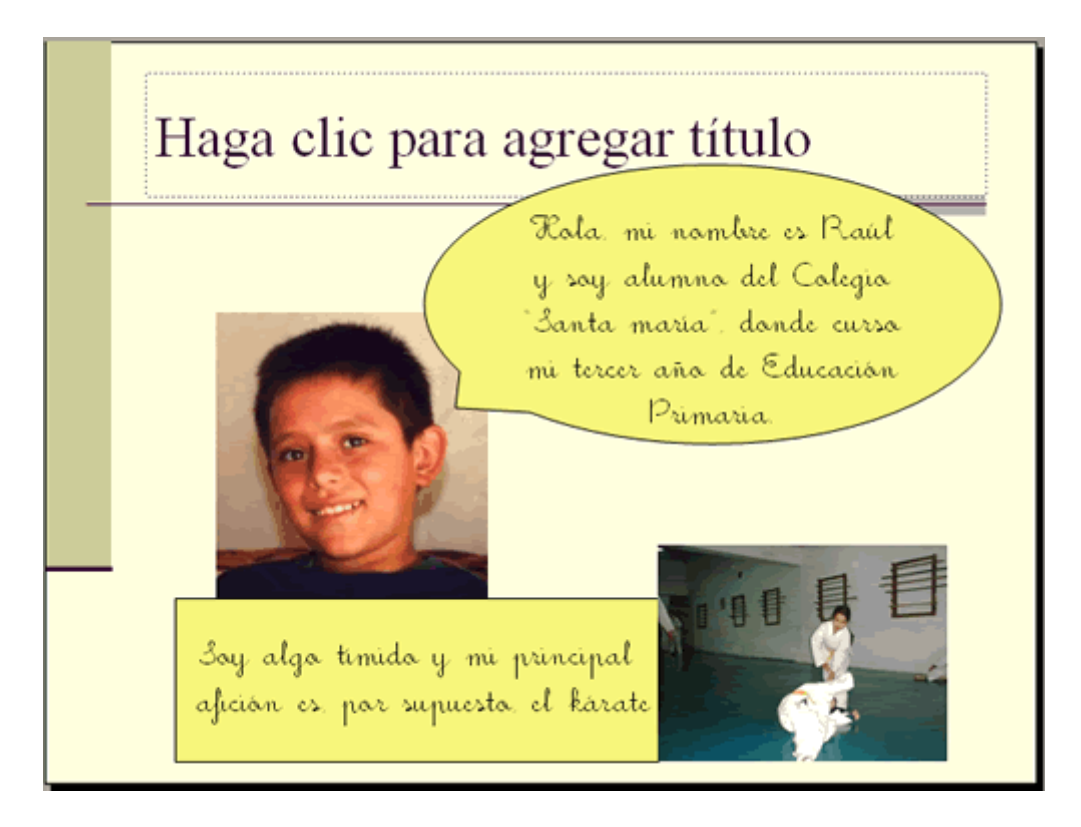

• De la misma forma podríamos realizar la actividad dentro del ámbito del "Conocimiento del Medio", de cara a trabajar el conocimiento del medio. Podríamos incluir diapositivas en la que presentemos al grupo, el Centro educativo, la Localidad y sus principales elementos del patrimonio cultural.

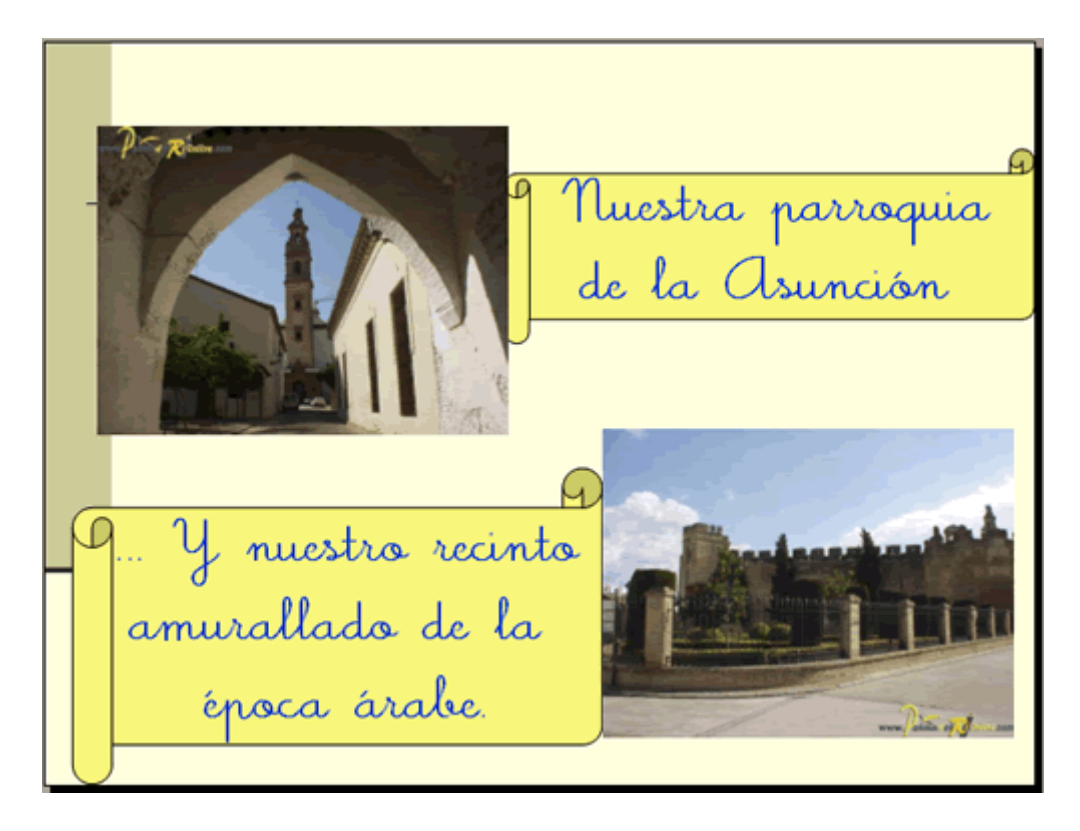

## **3.- Desarrollo de la actividad.**

- En la medida de los posible la actividad se realizará en pequeños grupos.
- **Fase de planificación**.

Todo comenzará con una fase de planificación en la que explicaremos lo que queremos realizar. A continuación los alumnos, sobre el papel, realizarán un boceto de lo que van a contar y cómo piensan hacerlo.

• **Documentación**.

Una vez planificadas las diapositivas, se recopilarán todos los elementos necesarios para realizarla:

1.- Si disponemos de cámara digital realizaremos las fotografías necesarias a los alumnos, grupo, clase, Centro, monumentos, etc.

2.- Si disponemos de escáner, recopilaremos en primer lugar fotografías en formato papel, que serán convertidas a formato digital mediante el mismo.

3.- Si optamos por incorporar grabaciones de sonidos o narraciones se procederá como se explicó en apartados anteriores.

• **Montaje**.

Una vez desarrollada la idea y recopilados los elementos necesarios, realizaremos la presentación tal y como hemos explicado anteriormente.

• **Proyección**.

De cara a que los alumnos reciban estímulos positivos sobre su trabajo, proyectaremos las presentaciones de forma pública, a ser posible con el uso de un cañón de proyecciones.

## **Actividad: El cuento**

#### **1.- Descripción.**

- En esta actividad pretendemos que nuestros alumnos y alumnas elaboren un cuento que luego será presentado mediante PowerPoint.
- En función del dominio que se tenga del uso de determinadas herramientas informáticas se puede abordar su elaboración, bien traspasando la producción en papel al ordenador directamente, bien elaborando determinados elementos en el ordenador.

### **2.- Objetivos.**

- Esta actividad nos va a permitir llenar de significatividad el uso del ordenador. Los alumnos podrán valorar de mejor manera sus trabajos a partir de su visualización pública en la presentación
- Recordad que el uso de las TIC no debería ir más allá de asumir la consideración de **herramienta**; luego el plantemiento debe partir de la fijación de dos o tres objetivos generales de aprendizaje. Nunca deberiamos plantearnos el aprendizaje del uso de la herramienta informática como objetivo principal, sino que hay que partir de la intención de conseguir algún objetivo específico de nuestros desarrollos curriculares, y analizar cómo podemos servirnos de la elaboración de una presentación para conseguirlo.
- Por ejemplo, esta actividad podría englobarse dentro de un taller de producción de cuentos como textos narrativos, en el seno de una secuencia didáctica más general. Es decir, no deberíamos centrar la actividad en el manejo de PowerPoint, sino más bien la presentación en PowerPoint será el colofón al desarrollo de una producción por parte de los alumnos y alumnas.

### **3.- Desarrollo de la actividad.**

- En la medida de los posible la actividad se realizará en pequeños grupos.
- **Fase de planificación**.

Todo comenzará con una fase de planificación en la que explicaremos lo que queremos realizar. A continuación los alumnos, sobre el papel, realizarán un boceto de lo que van a contar y cómo piensan hacerlo.

• **Montaje**.

Una vez planificadas las diapositivas, se recopilarán todos los elementos necesarios para realizarla:

1.- Si el cuento ha sido elaborado completamente sobre papel, no tendremos más que escanear la producción final e incorporla a la presentación tal y como se explicó en apartados anteriores:

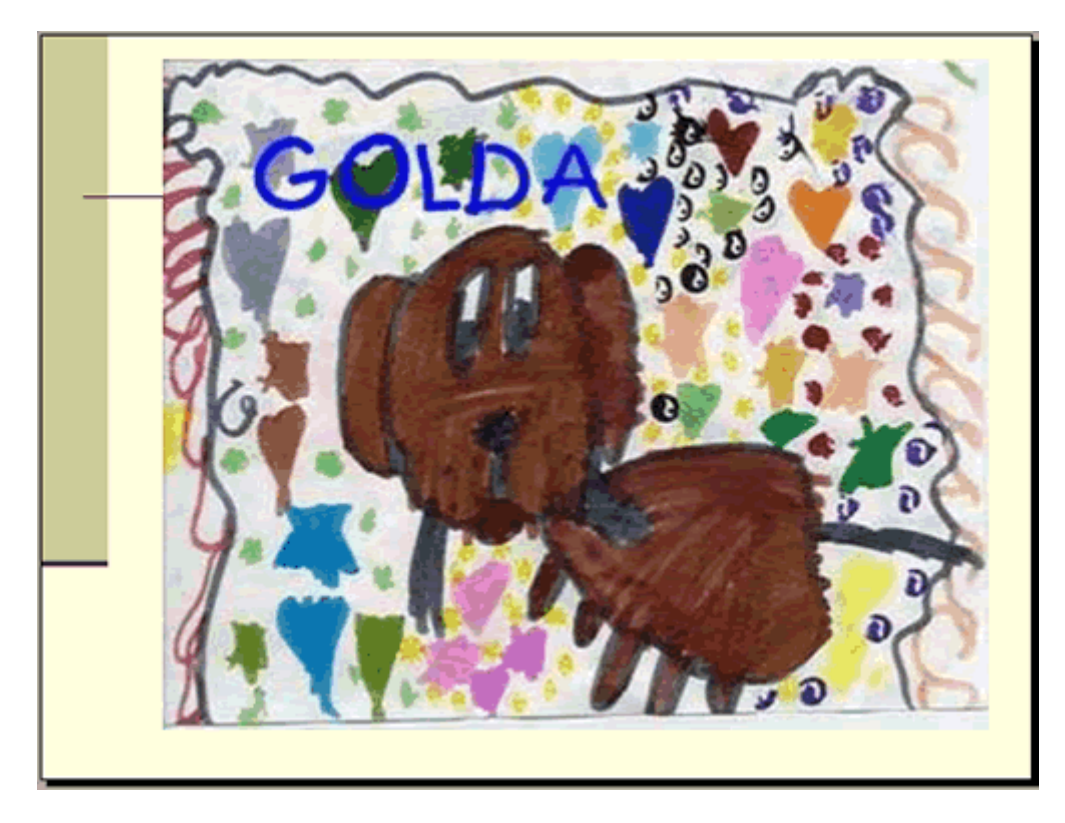

2.- Otra posibilidad sería escanear algunos elementos desarrollados sobre el papel y combinarlos con otros elaborados con el PowerPoint:

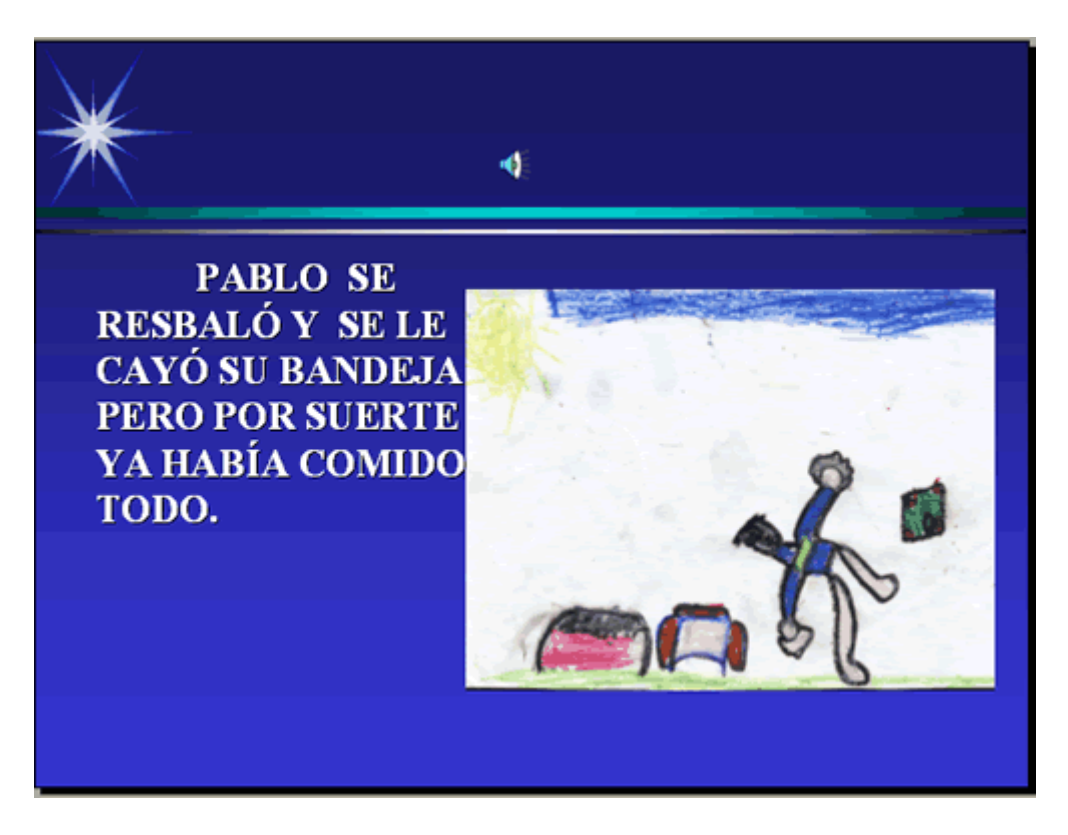

3.- O incluso desarrollar todos los elementos con el programa:

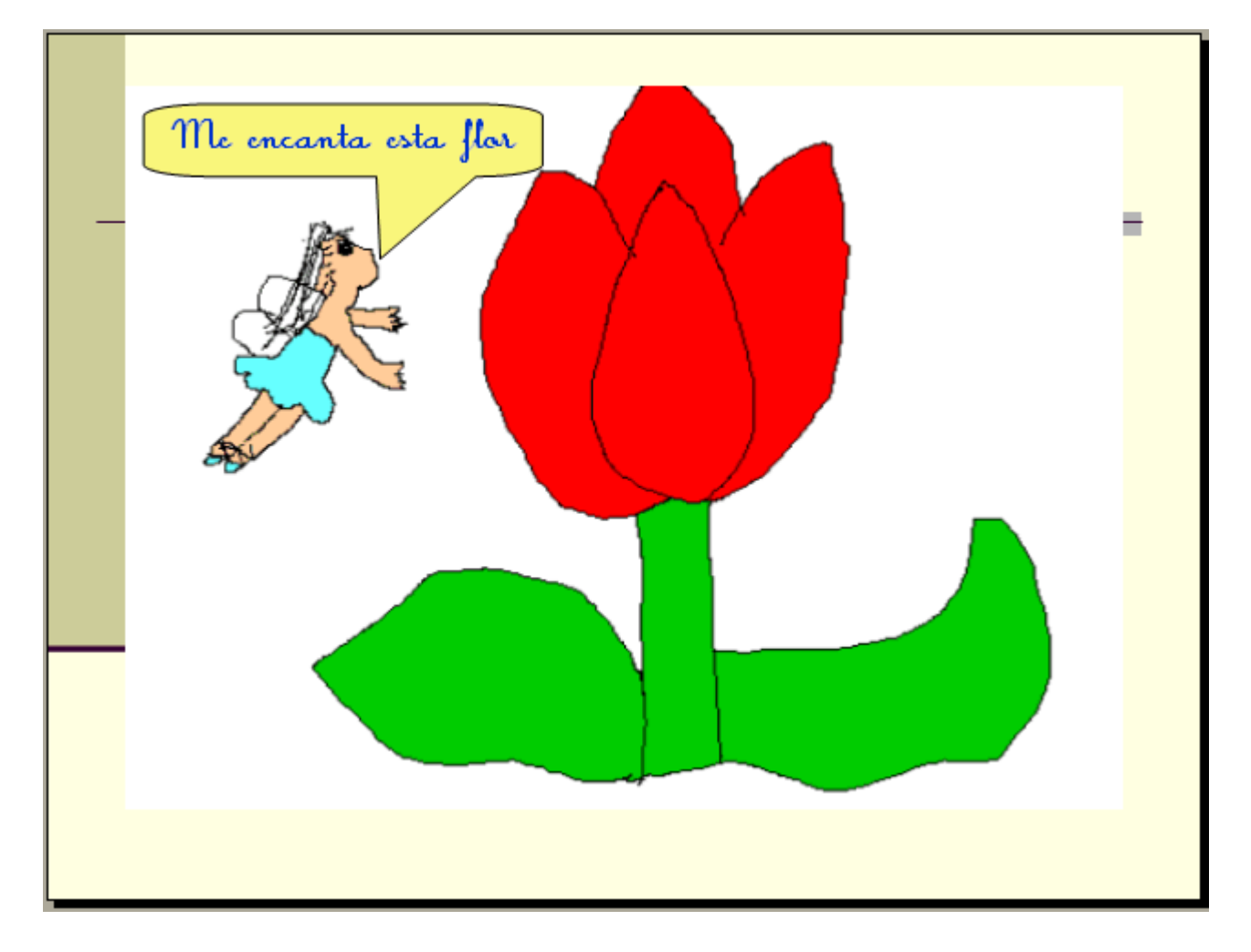

4.- Si optamos por incorporar grabaciones de sonidos o narraciones se procederá como se explicó en apartados anteriores.

• **Proyección**.

De cara a que los alumnos reciban estímulos positivos sobre su trabajo, proyectaremos las presentaciones de forma pública, a ser posible con el uso de un cañón de proyecciones.

## **Actividad: La fotonovela**

#### **1.- Descripción.**

- En esta actividad pretendemos que nuestros alumnos y alumnas elaboren una fotonovela breve que luego será presentada mediante PowerPoint.
- Realmente, desde el punto de vista técnico, se trata de una actividad que englobaría a las dos anteriores. Quizás en ésta, adquiere mayor importancia la fase de planificación de cara a una producción final. Así, sería muy conveniente el uso de los storyboard.

#### **2.- Objetivos.**

- Esta actividad nos va a permitir llenar de significatividad el uso del ordenador. Los alumnos podrán valorar de mejor manera sus trabajos a partir de su visualización pública en la presentación
- Recordad que el uso de las TIC no debería ir más allá de asumir la consideración de **herramienta**; luego el plantemiento debe partir de la fijación de dos o tres objetivos generales de aprendizaje. Nunca deberiamos plantearnos el aprendizaje del uso de la herramienta informática como objetivo principal, sino que hay que partir de la intención de conseguir algún objetivo específico de nuestros desarrollos curriculares, y analizar cómo podemos servirnos de la elaboración de una presentación para conseguirlo.
- Por ejemplo, esta actividad podría englobarse dentro de un taller de producción de historias, en el seno de una secuencia didáctica más general. Es decir, no deberíamos centrar la actividad en el manejo de PowerPoint, sino más bien la presentación en PowerPoint será el colofón al desarrollo de una producción por parte de los alumnos y alumnas.

### **3.- Desarrollo de la actividad.**

- En la medida de los posible la actividad se realizará en pequeños grupos.
- **Fase de planificación**.

Todo comenzará con una fase de planificación en la que explicaremos lo que queremos realizar. A continuación los alumnos, sobre el papel, realizarán un boceto de lo que van a contar y cómo piensan hacerlo. En esta actividad los alumnos tendrán que realizar sus storyboard, con bocetos de las imágenes y concreción de los textos que compondran tanto las cartelas como los globos. En función de la edad de nuestros alumnos, podríamos abordar, dentro de la planificación de los trabajos, elementos del lenguaje visual como pueden ser tipos de planos, encuadres, etc.

• **Montaje**.

1.- Una vez planificadas las diapositivas, se recopilarán todos los elementos necesarios para realizarla:

Si las escenas requieren elementos externos se procuraran: decorados, disfraces, etc.

2.- Lo ideal sería contar con una cámara digital con la que grabar las escenas de la fotonovela. Así podríamos repetir las mismas tantas veces como nos apetezca. En caso de no contar con cámara digital, podríamos optar por una cámara de fotos convencional, y tras revelar las escenas, las escanearíamos.

3.- En apartados anteriores hemos explicado cómo poder incorporar globos y cartelas a una diapositiva.

4.- Si optamos por incorporar grabaciones de sonidos o narraciones se procederá como se explicó también en apartados anteriores.

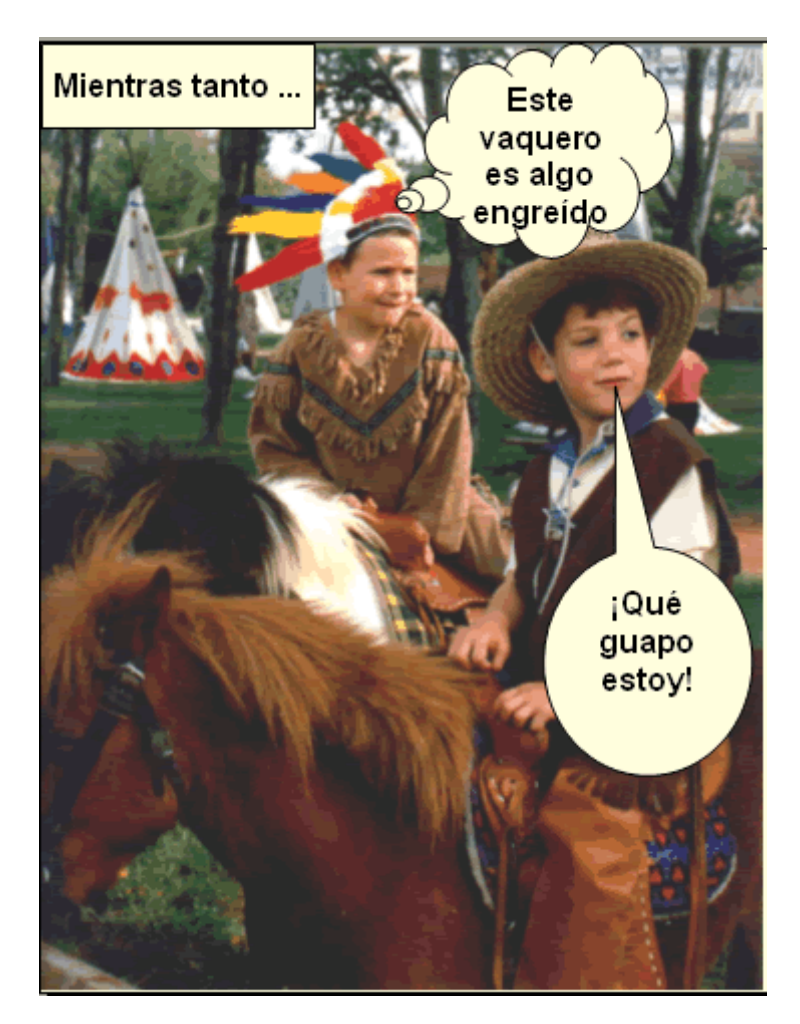

• **Proyección**.

De cara a que los alumnos reciban estímulos positivos sobre su trabajo, proyectaremos las presentaciones de forma pública, a ser posible con el uso de un cañón de proyecciones.